# Instrucciones para la matriculación telemática 1º , 2º y 3º ESO

A partir del próximo día 1 de julio desde las 0:00 horas y hasta las 23:59 horas del día 11 de julio, el alumnado que tiene que matricularse en nuestro centro en 1º, 2º o 3º ESO para el próximo curso 22-23, tiene que hacerlo de forma telemática.

El acceso a la Secretaría Virtual se realizará con la clave iAnde recibida a través de la plataforma iPasen, y que encontraréis en el apartado "Comunicaciones". También se puede acceder con el certificado digital.

Dicha web podrá colapsarse en determinadas horas, pero hay que tener en cuenta que hay plazo suficiente para la matriculación de todo el alumnado, por lo que os rogamos tener paciencia.

El alumnado de 2º PMAR y 3º Diversificación se matriculará en el curso ordinario de 2º y 3º ESO, y posteriormente desde el centro se matriculará automáticamente en el PMAR o en la diversificación.

# PROCESO DE MATRÍCULA ON LINE

El proceso de matrícula se hará a través de la secretaría virtual de la Junta de Andalucía en el siguiente enlace (en la columna de solicitudes):

<https://www.juntadeandalucia.es/educacion/secretariavirtual/>

#### 1ª página: Datos personales y familiares

Conviene **revisar que esa información cargada**, procedente del sistema de información Séneca, es correcta y asegurarse que todos los campos requeridos en el formulario como obligatorios, que son los marcados con un asterisco en rojo, están cumplimentados. Del mismo modo se aconseja que si algún dato es erróneo lo modifique para subsanarlo. Si hay situación de separación, divorcio o acogimiento se podrá señalar en este apartado (en el último paso podrá aportar copia de la documentación que lo acredite).

#### 2ª página: Matrícula Educación Secundaria Obligatoria.

**OPTATIVAS PROPIAS DE LA COMUNIDAD / LIBRE CONFIGURACIÓN AUTONÓMICA** Se deben enumerar, por orden de preferencia, todas las materias que aparecen en el listado.

**\* En 3º ESO la materia llamada "Proyecto interdisciplinar" se corresponde con el "Taller de Juegos Deportivos".**

#### **Religión o Atención Educativa/Valores Éticos**

Podrá elegir entre las asignaturas de Religión o Atención Educativa/Valores Éticos.

Se incluye en este paso la posibilidad de indicar otros datos de interés, tales como si el alumnado padece alguna enfermedad, necesita medicación o tiene intolerancia alimentaria.

Además, debe añadir la imagen del alumnado en su ficha. La fotografía debe ser de frente y permitir la identificación del alumno **(foto tipo carnet)**. Puede editar la foto (centrar, mover, ampliar, reducir). Debemos evitar fotos de medio cuerpo o cuerpo entero, así como fotos de grupos.

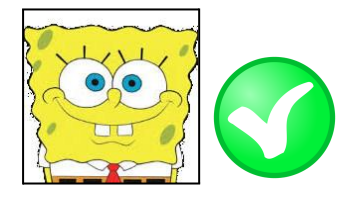

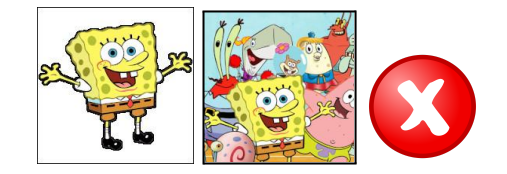

#### 3ª página: Servicio Complementario de Transporte Escolar.

Si es usuario de este servicio, tiene que elegir la parada de autobús en el desplegable *Denominación de la parada*. En el caso de minusvalía y necesitar un vehículo adaptado también aquí se deberá reseñar: *¿Requiere vehículo adaptado?*

#### 4ª página: Cuestionario de ejecución del Fondo Social Europeo

Es obligatorio rellenar este cuestionario contestando a todas las preguntas, puede seleccionar la respuesta NC (no contesta) cuando lo considere.

#### 5ª página: Autorizaciones

Sirve para añadir a las personas que autoriza para la recogida del alumnado de cualquier servicio del centro. En este documento **no** se deben incluir a los padres. De las personas a autorizar se deberá consignar su nombre completo, DNI y teléfono de contacto.

También aparece la autorización para el uso de la imagen y voz del alumno/a en actividades educativas.

#### 6ª página: Pago seguro escolar

Este apartado sólo aparece para el alumnado que se va a matricular en 3º ESO. El pago del seguro escolar obligatorio se realizará con tarjeta de crédito durante el proceso de matrícula.

En caso de no hacerlo ahora, tendrá la oportunidad de hacerlo en otro momento utilizando este otro enlace, donde le pedirán también el código del centro: **41702138.** El pago se realiza a través de la plataforma de pago de la Junta de Andalucía):

Pago seguro [escolar](https://www.juntadeandalucia.es/educacion/secretariavirtual/seguroEscolar/pagoSeguroEscolar/)

## 6ª página: Acreditación de las circunstancias declaradas

En este paso se tendrá que adjuntar documentación, si fuese necesario, que acredite las circunstancias declaradas anteriormente (situación familiar, separación, enfermedad…).

### 7ª página: Firma y Presentación

Debe firmar y presentar la solicitud siguiendo las instrucciones que se le vayan marcando. No olvide descargar la solicitud, que le servirá de recibí.

Para más información puede consultar el siguiente vídeo tutorial:

<https://youtu.be/Abhxxjyfb2A>

#### **\* Otros documentos informativos**

En el sobre de matrícula también se incluye en otros documentos una carta del AMPA con información para las familias.